## ブラウザからマイページにログインした場合のアクセス方法 ~指定研修カリキュラム~

(1)「生涯学習管理」をクリックします。

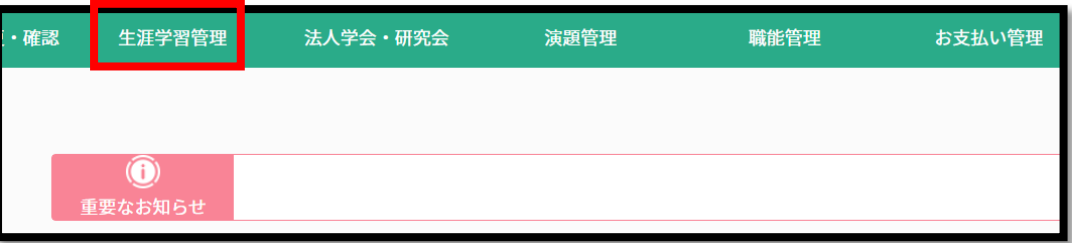

(2)「履修状況確認」をクリックします。

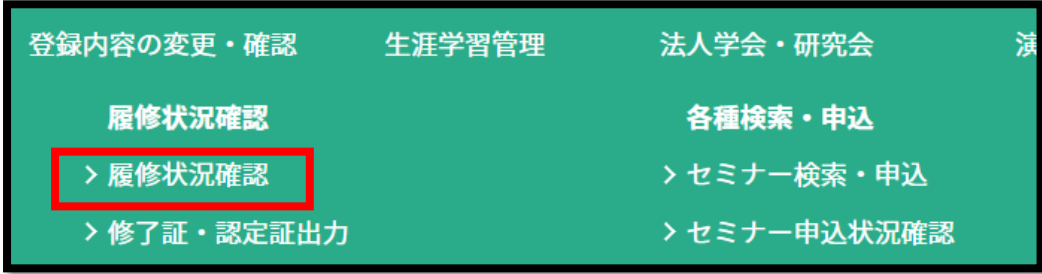

(3)「認定理学療法士(新規)」または「専門理学療法士(新規)」タブの「履修状況確認」をクリックします。

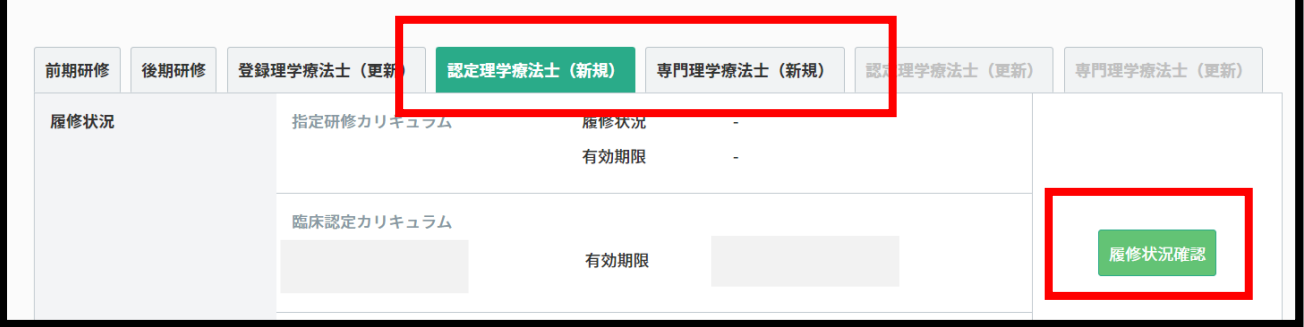

(4)「履修履歴」をクリックします。

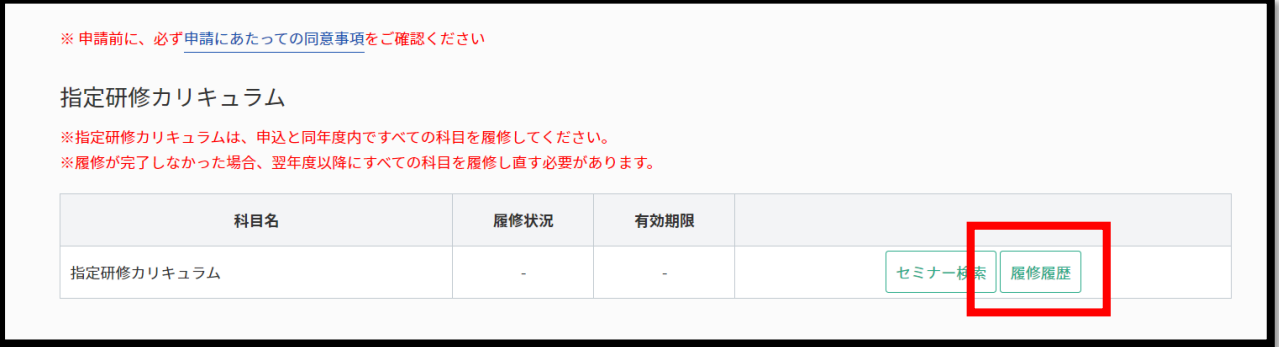

(5)「e ラーニング」をクリックすると、視聴画面へ遷移します。

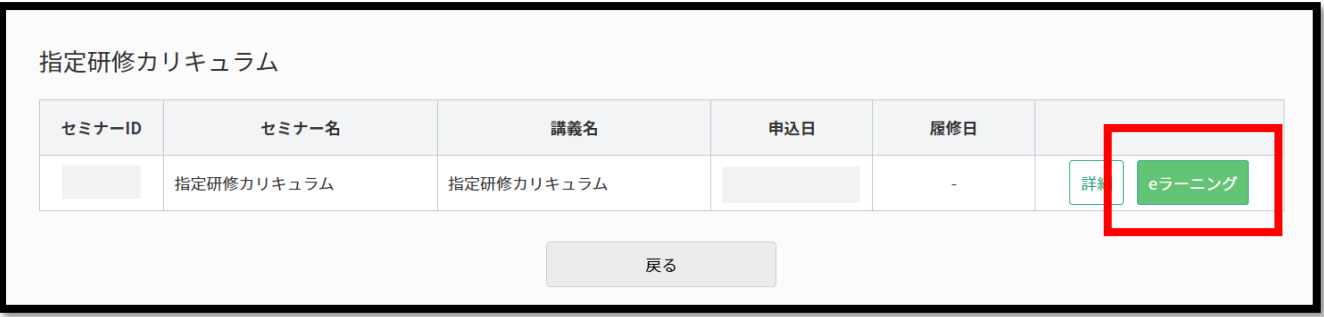